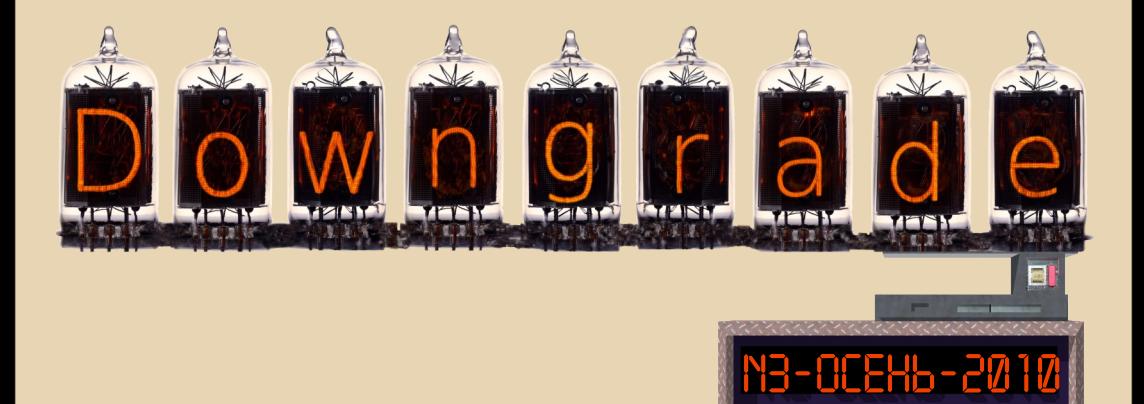

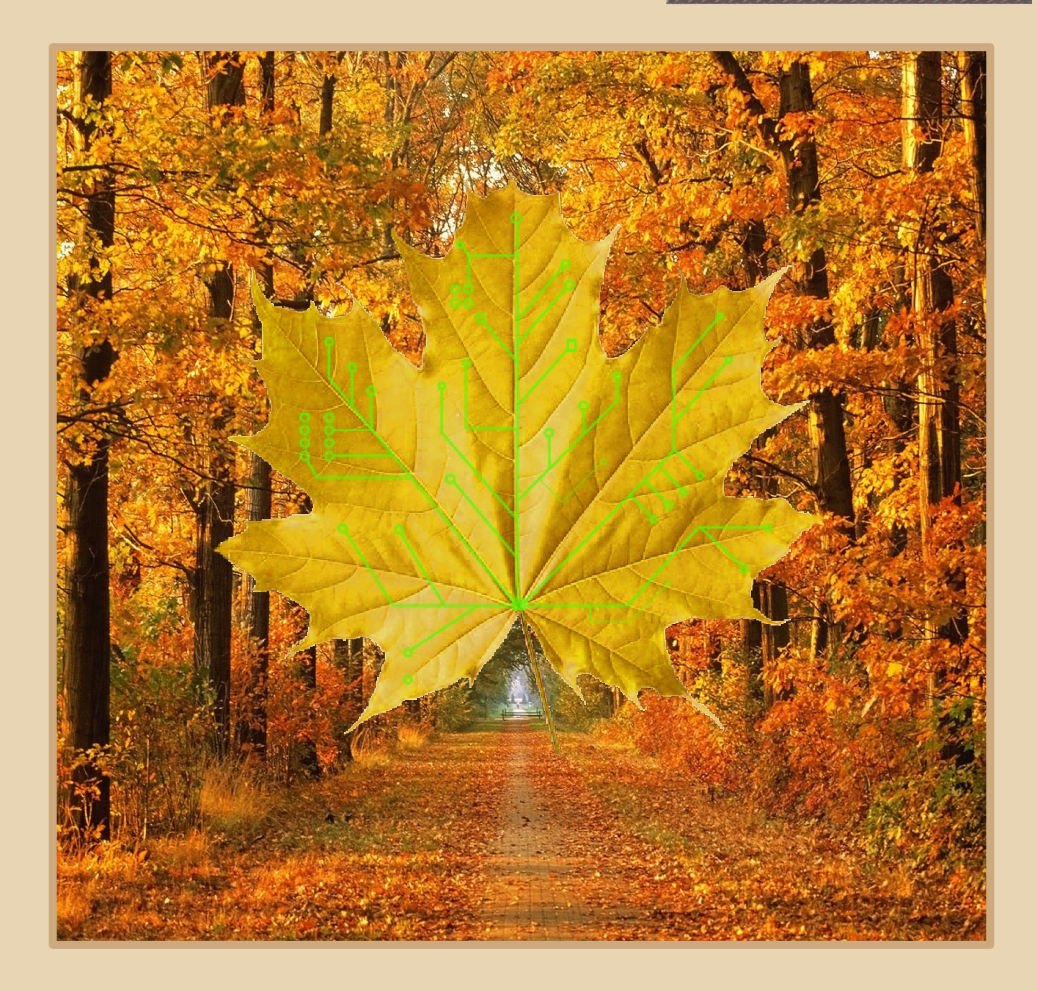

## **COLEPXABULE**

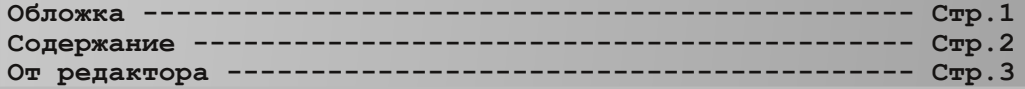

#### [ТЕОРИЯ DOWNGRADE](#page-3-0)

**[Новости, события, комментарии \(uav1606&eu6pc\)--------- Стр.4](#page-3-0) Интервью с С.Фроловым (С.Фролов [и uav1606\) ----------- Стр.6](#page-5-0)**

#### [DOWNGRADE-ЖЕЛЕЗО](#page-9-0)

**[Epson LQ-2550 \(Corvair\) ----------------------------- Стр.10](#page-9-0) Воспроизведение музыки на компьютере без звуковой карты (Александр [Завгородний aka Kakos\\_Nonos\)-------------- Стр.14](#page-13-0)**

### [DOWNGRADE-СОФТ](#page-15-0)

**Файловый [менеджер Doszip Commander \(uav1606\) -------- Стр.16](#page-15-0)**

#### [СТАРЫЕ ИГРЫ](#page-17-0)

**[Master of Orion \(Абадябер\) -------------------------- Стр.18](#page-17-0) Ремейки: хорошо забытое [старое \(В.Рытиков aka eu6pc\)- Стр.23](#page-22-0)**

#### [ИНТЕРНЕТ И СЕТИ](#page-25-0)

**[Опознаём «железо» \(uav1606\) ------------------------- Стр.26](#page-25-0)**

[ПРОГРАММИРОВАНИЕ](#page-27-0)

**Особенности программирования в Delphi 1 (Александр [Завгородний aka Kakos\\_Nonos\) ------------------------ Стр.28](#page-27-0)**

#### [ПРОСТО ЮМОР](#page-29-0)

**Просто разный [юмор ---------------------------------- Стр.30](#page-29-0)**

**Над журналом [работали ------------------------------- Стр.32](#page-31-0)**

## <span id="page-2-0"></span>**От редактора**

**Приветствую, уважаемый читатель. У вас в руках третий номер журнала Downgrade. К сожалению, должен сказать, что этот номер меньше по объёму, чем предыдущие... Мне так и не удалось набрать нужное количество статей. Желающих писать для журнала можно пересчитать по пальцам... Если так будет продолжаться и дальше, то журнал будет выходить не ежеквартально, а по мере накопления материала. Также этот номер делался в некоторой спешке, поэтому извините за возможные «ляпы». В этом номере появилась новая рубрика – «Программирование». Я надеюсь, что и в следующих номерах в ней будут публиковаться статьи. Я по-прежнему жду от вас статьи, предложения и пожелания на мой e-mail uav16060 [собака] mail.ru**

## <span id="page-3-0"></span>НОВОСТИ, СОБЫТИЯ, КОММЕНТАРИИ

 $.... 2...$ 

#### Вышла новая версия ScummVM.

15 октября вышла новая версия известной кроссплатформенной программы для запуска старых квестов - ScummVM 1.2.0. В программу добавлена поддержка множества SCI-игр (игр на Sierra's Creative Interpreter - специфическом движке Sierra, пример - игра Space Quest 3). Также поддерживаются AGI- и SCUMM-игры. Принцип работы программы - она подменяет основной ехе'шник игры и таким образом позволяет запускать эти старые игры на современных компьютерах. Можете ознакомиться с более подробной информацией об этой программе на официальном сайте:

http://www.scummvm.org/

25-тилетие Windows.

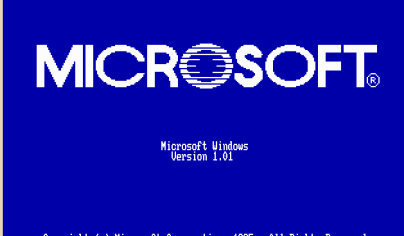

Coraright (c) Microsoft Corroration, 1985., All Rights Reserved.

20 ноября 1985 года, 25 лет назад, фирма Microsoft выпустила первую версию своей графической оболочки - MS Windows 1.0.1. (Версия 1.0 так и не была выпущена из-за имеющейся в ней ошибки) История Windows началась ещё в 1981 году, когда началась разработка проекта Interface Manager. Interface Manager был представлен публике в 1983 году, при этом его переименовали в MS Windows. Но официально версия 1.0.1, как уже говорилось, вышла только два года спустя - в 1985-м году. Эта версия уже имела все основные компоненты графического интерфейса - окна, выпадающие меню,

скроллеры, иконки и т.п. В состав этой ОС входил календарь, часы, картотека, редактор-блокнот. Paint. более продвинутый текстовый редактор Write, терминальная программа и игра Реверси.

PUS DOWNGRADE

#### Новый сайт про QBasic.

Открылся новый сайт, посвящённый языку программированию QBasic - http://qbasic.su. На сайте Вы можете найти статьи про QBasic, исходники программ, книги. Есть даже онлайн-интерпретатор (экспериментальный). Т.е. вы можете написать и запустить программу на QBasic непосредственно из браузера. Имеется форум.

40 лет компьютерной мыши.

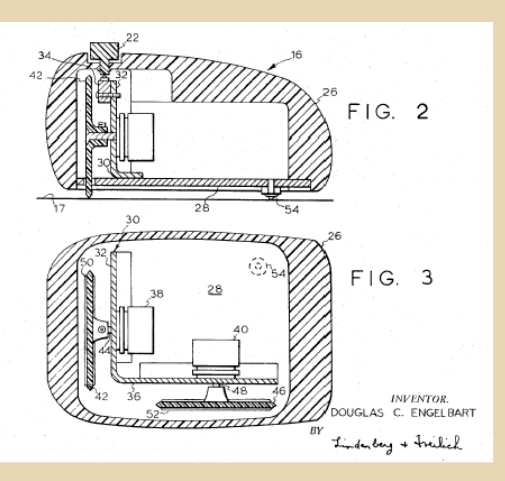

17 ноября 1970 года Дуглас Энгельбарт получил патент на «X-Y-позиционный индикатор для дисплейной системы», который, по сути, представлял собой прототип компьютерной мыши. Самый первый вариант мыши был представлен ещё раньше - в 1964 году, его изготовил коллега Энгельбарта - Билл Инглиш. В 1968

ТЕОРИЯ DOWNGRADE

году Энгельбарт представил действующую «мышь» на конференции по вычислительной технике в Сан-Франциско. Патент на этот манипулятор Энгельбарт получил два года спустя. Запатентованная мышь не имела привычного нам шарика, вместо него имелось два перпендикулярно расположенных колёсика, выступающих на нижней части мыши. Когда мышь двигали вперёд-назад, крутилось одно из колёс, при движении влево-вправо – другое. Позже эти колёсики превратились в валики, движение которым стал передавать шарик. В этом патенте мышь уже имела привычные нам кнопки.

 $\ldots \mathbb{Z}$ 

#### **Открылся новый downgrade-сайт "Кабардинка компьютерс".** Открылся новый сайт:

#### <http://kabardcomp.narod.ru/>

Он посвящён downgrade-программированию, т.е. программированию на старых языках, таких как Turbo Pascal. Автор сайта - Завгородний Александр aka Kakos\_Nonos. На сайте представлены программы автора, написанные на Паскале, а также программы для микрокалькулятора Электроника МК-61. Имеются также авторские статьи. Кроме этого на сайте есть коллекция различных интересных и достаточно редких старых программ, рассортированных по категориям.

#### **Гранд-финал WCG 2010.**

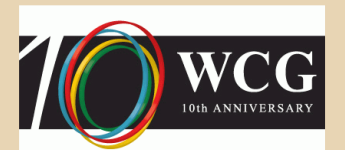

30 сентября – 3 октября в Лос-Анжелесе (США) прошёл гранд-финал чемпионата WCG (World Cyber Games) 2010 по компьютерным играм. На чемпионате, в частности, проводились соревнования по мультиплееру Starcraft: Brood War. Да-да, именно по тому StarCraft, который появился ещё в далёком 1998 году – он до сих пор достаточно популярен в киберспорте. Все три призовых места в этих соревнованиях заняли представители Кореи (Южной). Также в рамках чемпионата проводились соревнования по Counter-Strike. Эта игра также достаточно старая, она сделана ещё на движке Half-Life 1. (Counter-Strike 1.0 вышел в 2000-м году, а используемая сейчас версия 1.6 – в 2003-м) В этой дисциплине золотую медаль выиграла команда из Украины (NaVi), второе место заняла Дания, третье – Польша. Проводились также соревнования по многим другим играм. Более подробно с WCG можете ознакомиться на его официальном сайте: [http://www.wcg.com](http://www.wcg.com/)

#### **Новый сайт про бета-версии ОС.**

Открылся новый сайт, посвящённый бетаверсиям различных старых ОС: [http://www.beta](http://www.beta-os.hut2.ru/)[os.hut2.ru/](http://www.beta-os.hut2.ru/). Автор сайта известен под ником Герман (German). На сайте представлены беты ОС MS-DOS, Windows (до 2000) и т.д., а также старые версии различных офисных программ – редакторов и т.п. На сайте есть форум. К сожалению, файлы размещены не на сайте, а на внешних файлообменниках. Но есть зеркало с прямыми ссылками:

[http://filekeeper.org/download/browser.php?path](http://filekeeper.org/download/browser.php?path=fileserver1/) =fileserver1/

#### **25-тилетие C++.**

Днём рождения языка C++ официально считается 14 октября 1985 года, именно тогда была выпущена первая коммерческая версия языка и книга с его описанием: «The C++ Programming Language». Разработка языка велась в начале 1980-х годов Бьёрном Страуструпом (Bjarne Stroustrup), сотрудником лаборатории Bell Labs. C++ разрабатывался как расширения языка C. В процессе разработки Страуструп скомбинировал поддержку классов и объектов первого объектно-ориентированного языка Simula со скоростью и эффективностью C. До 1983 года Бьёрн называл новый язык «C с классами», термин «C++» впервые был использован в 1983-м году. Это название придумал Рик Масситти (Rick Mascitti), «++» в названии обозначает оператор инкремента в C, т.е. это как бы следующая версия C.

**Обзор подготовили: uav1606 и eu6pc**

## <span id="page-5-0"></span>Интервью с Сергеем **Фроловым**

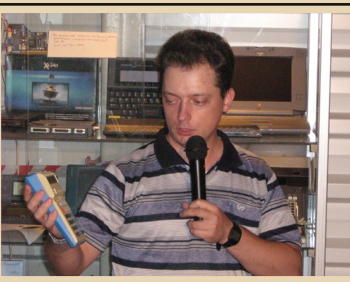

ТЕОРИЯ DOWNGRADE

*Вашему вниманию предлагается интервью с Сергеем Фроловым, создателем сайта <http://www.leningrad.su>, обладателем, видимо, самой большой на территории СНГ коллекции советских электронных калькуляторов. (С упомянутой коллекцией вы можете ознакомиться п[о этому адресу\)](http://www.leningrad.su/museum/main.php?lang=1)*

**uav1606**: Вы являетесь обладателем, вероятно, самой большой на территории бывшего СССР (да и во всём мире, пожалуй) коллекции советских электронных калькуляторов. Да и другой электроники в вашем музее много. Скажите, как началось ваше увлечение всем этим?

**Сергей Фролов**: Так уж получилось, что с очень раннего детства, наверно, лет с двух, я очень любил цифры и всё, что с ними связано. Особенно мне нравились очень большие числа. Чем больше, тем лучше. В нашей детской поликлинике я просил выдать мне номерок с самым большим числом. Я помню, что их там было триста с чемто. Но больше всего мне нравился цирк. И все из-за того, что при первом же посещении я держал в руках номерок с номером за восемьсот!

Мне было четыре года, когда я узнал, что есть такая штука, которая называется «микрокалькулятор». Тогда они только-только появились и были этаким предметом роскоши. Самая простая модель, выполнявшая четыре действия, стоила целых 90 рублей. Естественно, что мне нравились и электронные часы. Они тогда вообще многим нравились. Я знал все модели. Где-то классе в третьем мне подарили настоящий микрокалькулятор. Через года два-три уже осваивал свой первый программируемый микрокалькулятор. О, это было просто повальное увлечение! О домашнем компьютере тогда и не мечтали. Только-только появились электронные игры типа «Ну, погоди!». А тут в журнале «Техника-Молодежи» регулярно стали выходить статьи, посвященные программированию на микрокалькуляторах, причем не просто статьи, а целый научно-фантастический рассказ Михаила Пухова «Путь к Земле», где главный герой проявлял чудеса пилотажа, отправившись в путешествие с Луны на Землю в совершенно не приспособленном для этого аппарате. Любой желающий мог ввести программу и попытаться совершить мягкую посадку. Это было очень непросто.

Где-то в середине девяностых годов, проходя по барахолке, я купил пару инженерных калькуляторов, которые в детстве видел у знакомых и хотел такие иметь. Потом через неделю еще пару. И пошло-поехало. Я решил собрать все инженерные калькуляторы, которые у нас выпускались. Конец девяностых был еще тем периодом, когда советские калькуляторы еще не были массово выкинуты на помойку, и их удавалось найти довольно легко. Потом к инженерным присоединились «самые первые» наши калькуляторы, а потом и все остальные. Мне удавалось наладить связь с некоторыми разработчиками счетных машинок и с ремонтниками. Последние мне очень помогали как самими машинками, так и схемами, советами по ремонту, историческими справками и другой бесценной информацией. Одновременно стал собирать и всю литературу, связанную с микрокалькуляторами.

В 1997-м я открыл свой сайт, где стал размещать фотографии наших калькуляторов, которые удавалось найти. Там есть ссылочка с «историей», и можно проследить, в каком году у меня появлялась какая-то модель. Попутно стал собирать и отечественные персональные компьютеры, электронные часы и вообще всё, что связано с цифровой электроникой.

А вот с аналоговой электроникой у меня не сложилось. Почему-то я не очень люблю механику и аналоговую электронику вроде механических часов, фотоаппаратов, магнитофонов, радиоприемников и телевизоров, и не стремлюсь их собирать.

Сейчас мое желание – по возможности собрать все советские калькуляторы и компьютеры. Если у вас есть что-нибудь на примете, если есть какая-нибудь схема калькулятора или инструкция по ремонту, то напишите мне пару строк.

Расскажите, пожалуйста, про, на ваш взгляд, наиболее интересные, любимые, ценные и т.д. экспонаты из вашей коллекции.

Самые любимые – наверно, те, с которыми я общался в детстве. Это уже как игрушки из детства – любовь не пройдет. Люблю еще очень редкие модели, какие-нибудь особенные, вроде калькулятора Rasa со стробоскопическим дисплеем или первый отечественный микрокалькулятор «Электроника Б3-  $04<sub>9</sub>$ 

Еще одним очень интересным экземпляром можно назвать военный калькулятор под названием «ЭКВМ-П». Это – калькулятор общего назначения. Он не заточен для выполнения каких-то узкоспецифических задач, как это делают, например, артиллерийские линейки. Он просто выполняет обычные функции. Хотя делает это довольно своеобразно. Дело в том, что в те годы (начало 80-х) почти все калькуляторы выполняли функции в постфиксной записи. То есть если надо вычислить синус от числа 2, то надо сначала нажать 2, а потом – кнопку [sin]. Только в ЭВМ в языках высокого уровня или в зарубежных калькуляторах, где на экране видна формула в «чистом виде», ввод происходит в формульном виде. Тут, наверно, разработчики посчитали, что для военных будет сложновато вычислять в постфиксном виде, и реализовали естественный ввод. То есть сначала нажимается кнопка синуса [sin], затем число 2 и после этого кнопку равенства

[=]. И таким образом вводится всё выражение!

Кроме того, у этого калькулятора внутри первый отечественный микропроцессорный комплект К587ИК2. Я всерьез подумываю начать собирать работающие устройства на отечественных микропроцессорах, а не только сами микропроцессоры.

Из компьютеров я бы отметил первый советский лэптоп «Электроника МС1504» с жидкокристаллическим экраном. Или очень интересный компьютер с плазменным экраном «Курсор», или очень странный компьютер «Рассвет» (о нем я писал в своем ЖЖ).

Ну, я их почти всех очень сильно люблю.

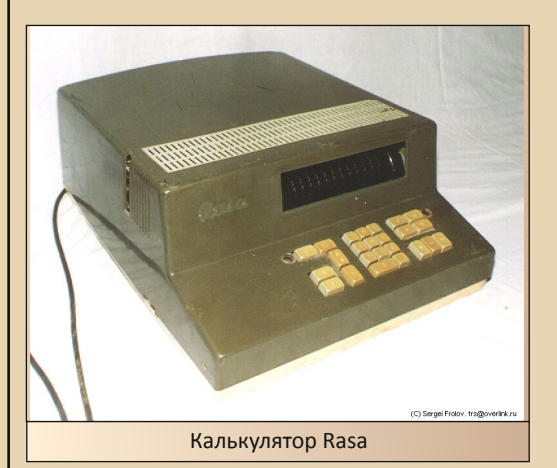

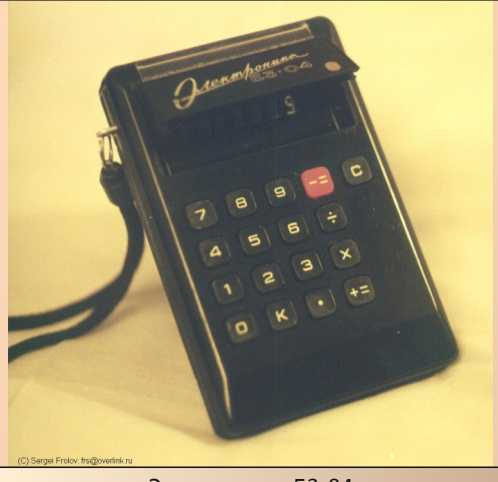

Электроника Б3-04

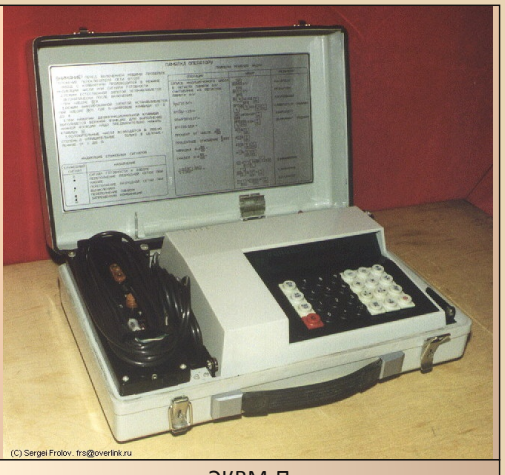

ЭКВМ-П

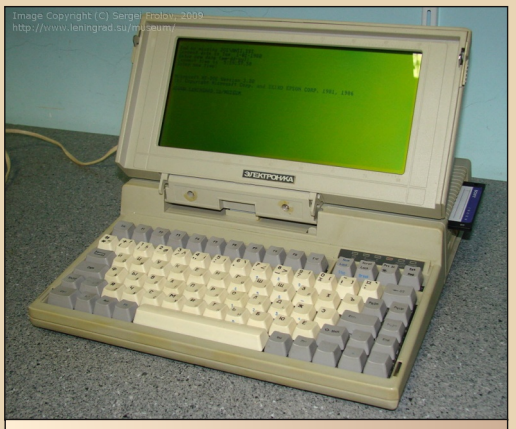

Электроника МС1504

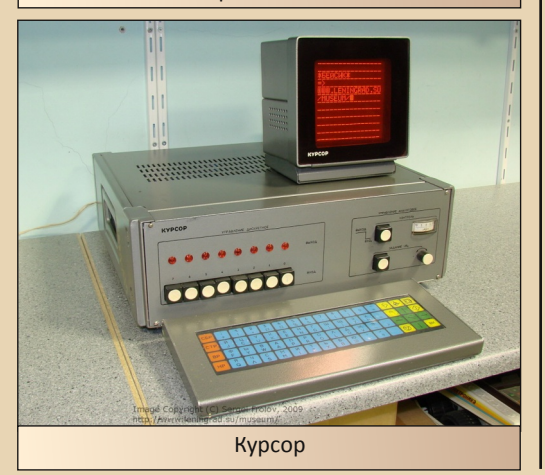

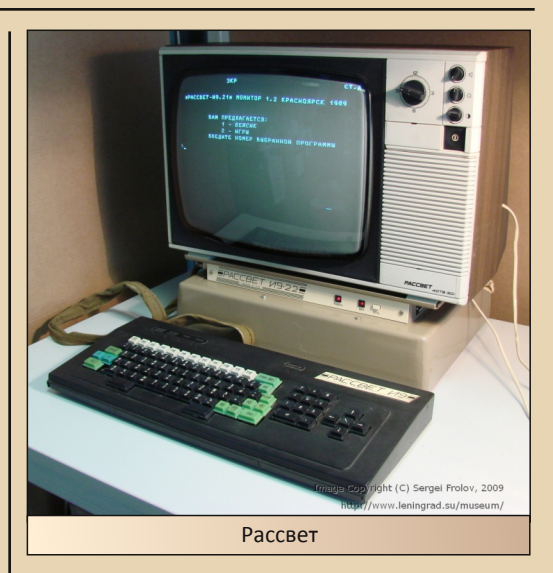

ТЕОРИЯ DOWNGRADE

Я заметил, что в вашей коллекции почему-то нет электронных игр советского производства – вроде «Электроника 24-01» («Ну, погоди») и тому подобных. Вас не интересуют такие устройства?

Мне многие задают этот вопрос. Не знаю. Как-нибудь выложу на сайте те, что у меня есть.

Собранные вами калькуляторы и прочие устройства просто хранятся в вашей коллекции, или вы их периодически включаете, пытаетесь что-то программировать, как-то их изучать, ремонтировать и т.д?

Первым делом я стараюсь починить любой экспонат, который приобретаю. Есть такие, которые починить пока не удалось. С каждым годом становится все сложнее найти отечественные радиодетали, и некоторые модели починить не представляется возможным.

Когда я только начинал собирать калькуляторы, а затем и компьютеры, то возился с ними, «работал» на них. Теперь я почти всё про них знаю, включаю довольно редко. Одна из причин – отсутствие свободного места вынуждает утрамбовывать всё, куда можно, и чтобы достать одну вещь, приходится доставать и много других, а они не все имеют малый вес.

Вам бы не хотелось на базе вашей коллекции открыть настоящий (не в интернете) музей – чтобы в него могли приходить посетители, проводиться экскурсии и т.д?

Естественно, есть огромное желание открыть настоящий музей, где можно было бы организовывать постоянно действующие экспозиции отечественной вычислительной техники. Вопрос в помещении и деньгах. Пока нет возможности получить какое-нибудь более-менее приличное помещение для открытия музея. Дело в том, что организация настоящего музея – дело заранее убыточное и требует значительных сумм для его поддержания. Пока это в очень далеких планах. Может быть, найдется неравнодушный к советской вычислительной технике меценат, который помог бы с этим, но пока я не знаю таких людей.

Пока же я веду просветительскую работу только в интернете: кроме сайта на <http://www.leningrad.su/museum/>у меня есть персональный блог в Живом Журнале на <http://sfrolov.livejournal.com>. Там тоже есть что почитать интересненького.

Насколько я знаю, вы являетесь постоянным участником фестиваля Chaos Constructions. Расскажите немного о нём.

Раз в год в Санкт-Петербурге проводится компьютерный фестиваль «Chaos Constructions». В рамках этого фестиваля проводится выставка исторических компьютеров. Каждый желающий может принести, что у него есть, и показать другим. Я стараюсь не пропускать это мероприятие и выставить пару-тройку компьютеров.

Chaos Constructions – это самое большое мероприятие такого рода в стране.

Вы посещаете другие сайты на схожую с вашими интересами тематику? Как-то участвуете в жизни сообщества digital oldtimer'ов, downgrade'ров и тому подобных?

Конечно, я посещаю практически все отечественные форумы, связанные с коллекционерами отечественных компьютеров, и принимаю активное участие в обсуждении всяких вопросов. Так как по калькуляторам тематического форума в интернете не нашлось, пришлось самому написать движок и открыть «Клуб любителей калькуляторов», где мы обсуждаем проблемы этих машинок.

Какие сайты на эту тематику вам наиболее интересны?

Я, в основном, посещаю два главных форума – «Полигон признаков» и [zx.pk.ru.](http://zx.pk.ru) В них проходит почти вся «жизнь» отечественных коллекционеров.

Большое вам спасибо за интервью!

**Сергей Фролов uav1606**

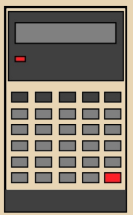

… 1 *m*…

#### DOWNGRADE-ЖЕЛЕЗО

<span id="page-9-0"></span>**: : : : :** 

*Год 1988. Intel представила 80386SX, более доступный вариант представленного еще в 1985 году 386DX, но на будущий год запланирован выпуск следующего поколения х86 – 80486DX, знаменитой «четверки», ставшей «допентиумовским» эталоном производительности. Sony и Philips опубликовали спецификацию CD-R под названием «Оранжевая книга», вскоре компания Taiyo Yuden начала производство первых «болванок». VGA становится фактическим стандартом видеоадаптера для PC. В конце года Microsoft выпускает первую русифицированную версию MS-DOS 4.01. Компания Seiko Epson представила свой самый оснащенный принтер LQ-2550.*

*Вряд ли компьютерная пресса обошла своим вниманием это устройство. Так мог выглядеть обзор этого принтера в прессе того времени.*

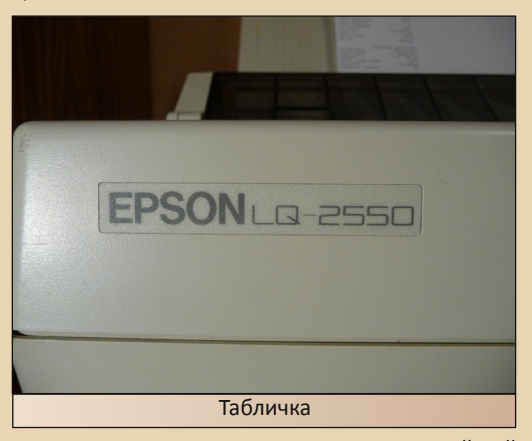

Итак, к нам наконец-то попал новейший принтер LQ-2550 фирмы Seiko Epson, новый флагман модельного ряда, сменивший LQ-2500. До сего дня через нас прошло множество принтеров разных производителей, но LQ-2550 впечатлил нас как никакой другой. Первое впечатление создает масса принтера - целых 20 кг, это немало, и недвусмысленно указывает на солидную и надежную конструкцию, несмотря на немалые же габариты устройства.

Seiko Epson реализовала в этом принтере ряд новых разработок. Во-первых, новая печатающая головка с принудительным охлаждением, обеспечивающая принтеру беспрецедентную надежность и скорость при неизменно высоком качестве печати. Принтер умеет автоматически устанавливать зазор печатной головки в зависимости от толщины загруженного носителя, а также определять его ширину. Переключение источников бумаги выполнено автоматизированным. В отличие от LQ-2500, цветная печать перестала быть опцией и доступна по умолчанию. Получила дальнейшее развитие система настройки SelecType, известная по предыдущим моделям.

Итак, пройдем вокруг устройства, именно пройдем, покрутить его в руках вряд ли получиться. На передней панели взгляд сразу останавливается на панели управления с дисплеем и множеством кнопок и индикаторов, о ней отдельно. Слева решетка вентилятора, охлаждающего внутренние компоненты, прежде всего блок питания и ключи управления печатающей головкой, и выключатель питания. На задней стенке разъемы параллельного и последовательного интерфейса, шнура питания, и данные производителя. Справа ручка бумагоопорного

DOWNGRADE-ЖЕЛЕЗО

вала и крышка отсека шрифтовых картриджей. Сверху принтер закрыт двумя откидными крышками. Прозрачная крышка закрывает бумагоопорный вал. Каретка закрыта непрозрачной крышкой с магнитным датчиком открывания, если ее не закрыть, на дисплей выводится сообщение CASE OPEN и работа принтера приостанавливается. Обращает на себя внимание отсутствие привычных рычажков выбора источника бумаги и установки зазора печатной головки.

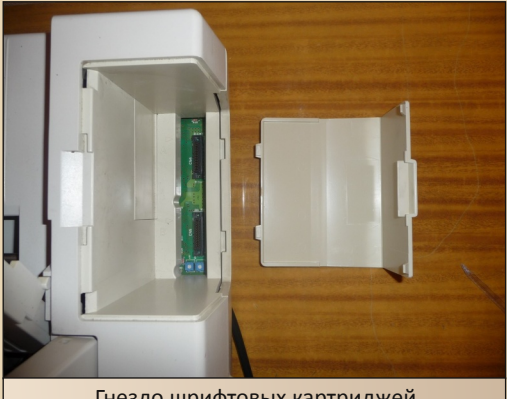

Гнездо шрифтовых картриджей

Панель управления нового принтера достойна отдельного описания. Она больше напоминает панель сложного измерительного прибора, а не принтера, что только подчеркивает оснащенность устройства. Центральное положение занимает 20-символьный текстовый дисплей с зеленой подсветкой. Под дисплеем четыре одинаковых клавиши - ON LINE и три для управления подачей бумаги - FORM FEED, LINE FEED и LOAD/EJECT. Над клавишами видны индикаторы в виде стрелок, они светятся оранжевым, если соответствующие клавиши в данный момент являются курсорными. Слева от дисплея индикаторы питания, готовности, отсутствия бумаги и готовности к приему данных. Рядом кнопка и индикатор режима отрыва отпечатанной бумаги TEAR OFF. Ниже кнопка PAPER SELECT и индикаторы выбора источника бумаги, заменившие рычажок. Источник бумаги указывается зажиганием соответствующего индикатора и в момент переключения кратковременно отображается на дисплее. Справа от дисплея кнопки с индикаторами точной установки верхнего края бумаги MICRO FEED, установки зазора печатной головки PLATEN GAP ADJUST и режима SelecType. Под ними еще три кнопки выбора шрифта FONT, шага печатаемых знаков PITCH и выбор сжатого шрифта CONDENCED с индикатором. Установка верхнего края и зазора ПГ производится клавишами под дисплеем. Установка зазора ПГ отображается в виде горизонтальных контурных стрелок, закрашенная стрелка отображает текущую позицию. Шрифт и его шаг также отображаются на дисплее.

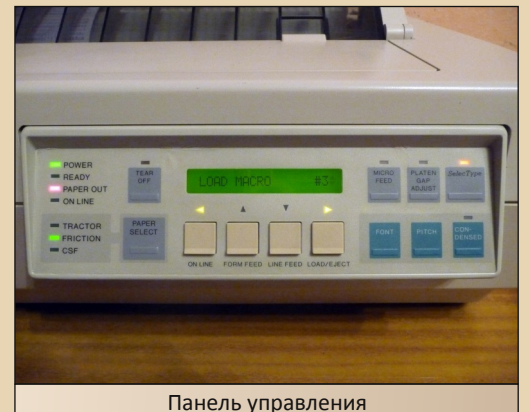

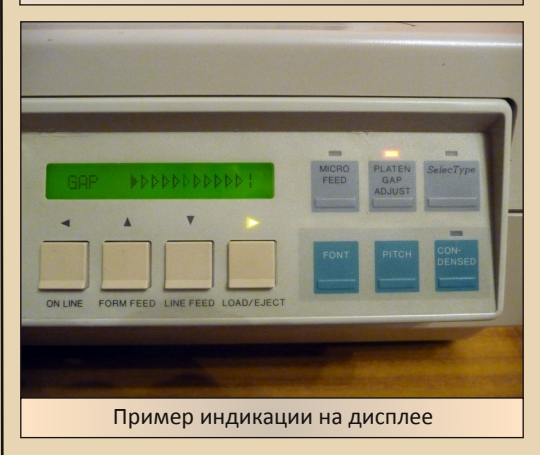

При включении принтера с зажатой клавишей FORM FEED или LINE FEED запускается самотестирование в качественном и черновом режиме, соответственно. В начале теста печатаются текущие установки, затем, после определения ширины бумаги, печатается содержимое знакогенератора для всех шрифтов. Если установлена

DOWNGRADE-ЖЕЛЕЗО

цветная лента, на каждой строке производится смена цвета. При этом на дисплее высвечивается надпись SELF TEST.

 $-17-$ 

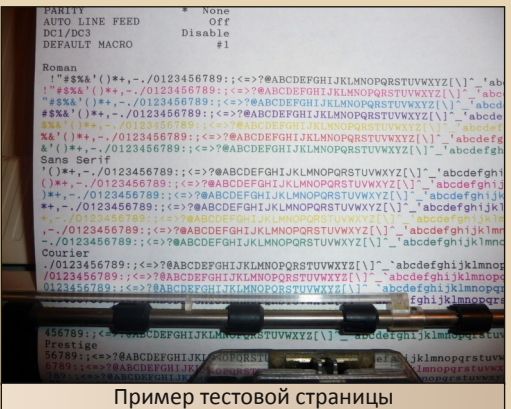

Система настройки SelecType в LQ-2550 достигла доселе невиданного совершенства и удобства. Здесь нет знакомых многим пользователям неудобных и порой труднодоступных DIPпереключателей и не более удобных «печатаемых меню», порой дополненных сочетаниями индикаторов на панели и перемещением ПГ. Все установки производятся из удобного дисплейного меню, управляемого четырьмя уже упомянутыми клавишами под дисплеем. Можно распечатать список текущих настроек. Имеется четыре набора предустановок, называемых MACRO, которые можно настроить под определенные задачи или программное обеспечение. Можно задать даже определенный цвет печати.

Снимем крышки печатающего механизма. Станина принтера выполнена из добротной стали немалой толщины, чем в частности, обусловлена немалая масса устройства. Литая алюминиевая каретка перемещается на двух цилиндрических направляющих. Каретка приводится в движение крупным двигателем посредством широкого зубчатого ремня. Датчик начального положения каретки оптический. Печатающая головка имеет мощное оребрение и охлаждается вентилятором. Вентилятор включается только при достижении определенного температуры ПГ и отличается изрядным шумом, его отчетливо слышно на фоне шума от печати. Слева от печатной головки можно видеть оптический датчик ширины бумаги. Ленточный картридж установлен на каретке. Под картриджем находится механизм цветной печати, выполненный в виде съемного модуля, несмотря на то, что LQ-2550 цветной по умолчанию. Смена цвета производится смещением картриджа подвижным штоком, на который опирается сторона картриджа, обращенная к ПГ. Противоположная сторона картриджа опирается на возвратную пружину. Для снятия-установки картриджа необходимо оттянуть кнаружи расположенный слева от него фиксатор. В целом, механика принтера производит впечатление надежности и долговечности.

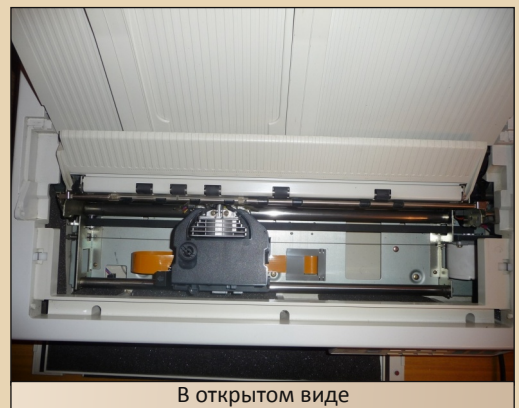

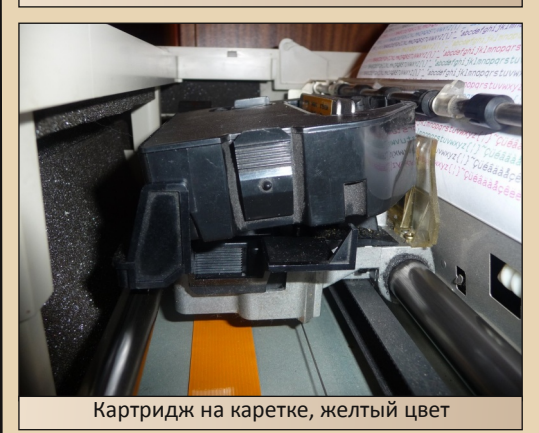

Заправка бумаги, как отдельных листов, так и фальцованной, производится как в большинстве других принтеров и не вызывает неудобств. Принтер имеет функцию парковки заправленной фальцованной бумаги на время печати на отдельных листах.

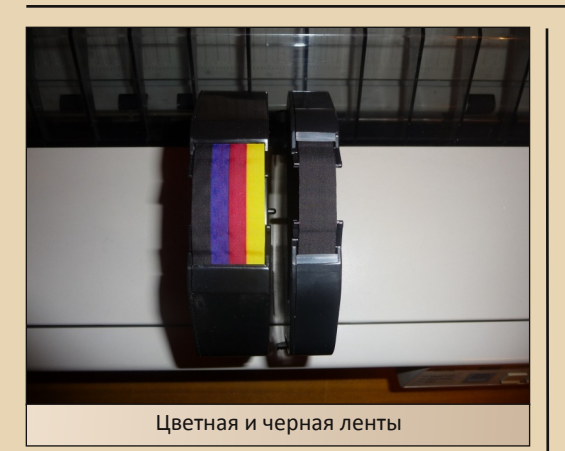

Печать очень быстрая, на сегодня это самый скоростной 24-игольчатый принтер. Шум при печати довольно высокий, обычный для матричного принтера шум дополняется шумом постоянно работающего вентилятора. Это устройство требует установки на прочное, устойчивое основание – быстрое перемещение тяжелой каретки способно расшатать нестабильное основание. Качество печати в режиме LQ превосходное. Шрифтовой рисунок ровный и четкий, а следы отдельных игл практически незаметны. Имеется традиционный для Epson набор встроенных качественных шрифтов – Roman, Sans Serif, Courier, Prestige, Script и два машиночитаемых - OCR «А» и «В». В дополнение к встроенным шрифтам, есть возможность установки двух шрифтовых картриджей. При печати многоцветных изображений с высоким разрешением наблюдается постепенное загрязнение первичных цветов, прежде всего желтого и малинового, черным, это проблема цветной матричной печати в целом. Возможность печати на бумаге форматом до А2 с использованием цвета позволяет выводить самые различные схемы и диаграммы, или даже не очень сложные чертежи. Цветные схемы и диаграммы, отпечатанные на LQ-2550, выглядят превосходно.

Выпуском LQ-2550 компания Seiko Epson задала новый уровень совершенства для матричных принтеров. Мы убедились, что японские инженеры вложили в это устройство все свои новейшие разработки.

Где будет полезен новый флагман от

Epson? Для дома он слишком громоздкий и дорогой, место для его размещения найти будет нелегко. При домашней нагрузке его скорость и ресурс не будут востребованы. Даже не в каждом офисе есть необходимость в принтере с форматом печати до А2. Зато для технических и научных специалистов LQ-2550 будет незаменим. Схемы, чертежи и диаграммы – вот его основное предназначение.

Век цветных матричных принтеров как исторически первых цветных печатающих устройств оказался недолгим. Уже существуют принтеры со струйной технологией печати, пока черно-белые, но вскоре ожидается и цветная струйная печать, обещающая гораздо более высокое качество, недостижимое для печатающих устройств с ударной технологией. Выпущенные к концу 80-х цветные струйные принтеры быстро загнали цветные матричные в лучшем случае в дальние углы кладовок. Струйная печать по большинству параметров превзошла цветную матричную. Тихая работа, высокая скорость, превосходное уже тогда качество печати, с возможностью дальнейшего совершенствования – вот далеко не все преимущества первых цветных струйных принтеров.

*Теперь цветной матричный принтер – занятный технический артефакт из прошлого, представляющий собой по большей части историческую ценность как одна из вех развития технологий.* 

*P.S. Принтер Epson LQ-2550, выпущенный еще в 1988 г, нормально работает с современными компьютерами, в том числе при подключении через адаптер USB-Parallel, со встроенным в ОС Windows XP драйвером.*

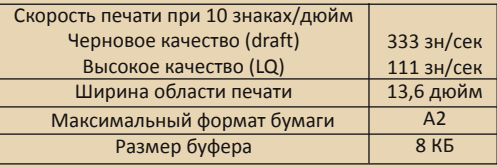

**Corvair**

<span id="page-13-0"></span>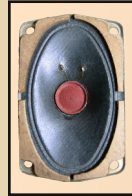

### Воспроизведение музыки на компьютере без звуковой карты

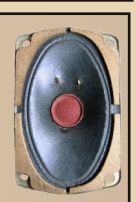

Иногда, когда работаешь на компьютере с MS-DOS, хочется послушать музыку, но на старые компьютеры звуковые карты типа Sound blaster сейчас найти затруднительно, поэтому в этой статье мы будем рассматривать способы воспроизведения звука через COVOX и системный динамик.

#### 1. Воспроизведение звука через COVOX.

Оригинальное устройство было собрано компанией COVOX Inc. в 1986 году и стоило 70 долларов.

Поскольку детали, из которого он был собран, стоили намного меньше, и схема была проста, радиолюбители начали самостоятельно собирать подобные устройства.

Так что же представляет собой COVOX?

COVOX - это 8-ми битный ЦАП, подключаемый к порту принтера компьютера. Схема его изображена на рис.1.

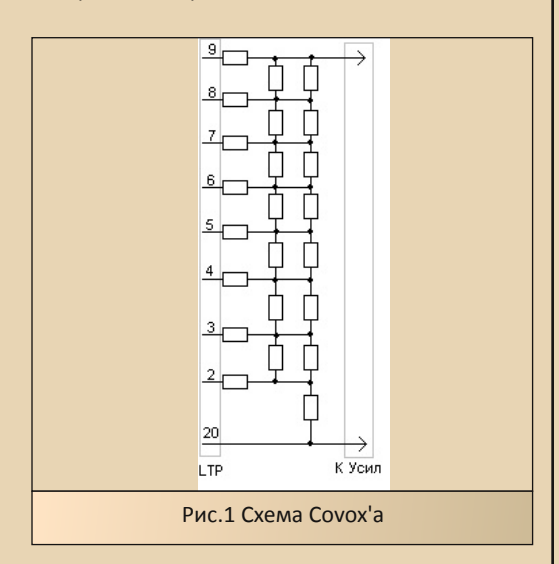

Номиналы резисторов должны быть равны 1..15 КОм и их погрешность не должна быть более 2%. На выход надо подключать усилитель или активный динамик, так как сигнал очень тихий. Устройство делается на печатной плате или, если таковой нет, просто на картонке.

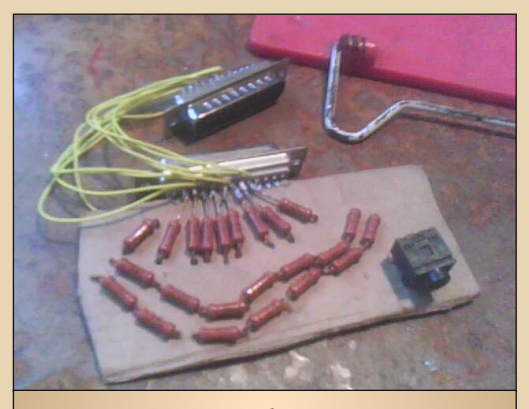

Моя сборка.

Воспроизводить аудиофайлы через COVOX можно с помощью программы DSS (Digital Sound System).

Это очень хорошая программа для ДОС, которая может воспроизводить и записывать множество современных форматов, таких как МРЗ, WAV, MPG, VOC, CDA.

Скопируйте файлы программы на компьютер, и откройте файл настроек DSS.INI. Здесь дойдите до метки [SoundDevice], и ниже, где поле Device, впишите 9, а еще ниже, где поле Port, напишите 378 (номер порта принтера).

Сохраните файл и запустите проигрыватель. Откроется диалог выбора медиафайла, выберите что-нибудь. Если все сделано правильно, то выбранный файл заиграет. Качество

#### DOWNGRADE-ЖЕЛЕЗО

звука зависит от разброса номиналов резисторов и от качества усилителя. Если разброс большой, то будут помехи, похожие на радиошум, особенно на низкой громкости.

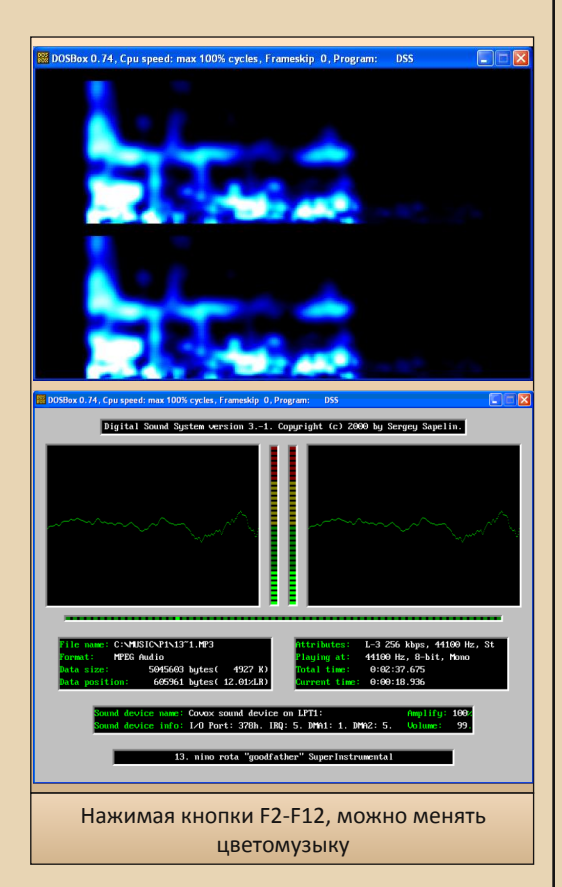

#### **2.Воспроизведение звука через системный динамик.**

Воспроизведение звука через системный динамик производится с помощью этой же программы, только в файле DSS.INI в поле device надо вписать 8, а в поле Port – 220.

Включите программу и запустите какой-либо звуковой файл. Вначале могут быть искажения: это файл копируется в память.

Помехи обычно длятся несколько секунд, а после них начинает играть музыка.

Системный динамик маленький, поэтому звук через него еле слышно. Для улучшения качества вместо спикера нужно поставить большой динамик. Если спикер находится на самой материнской плате, то это плохо: придется паять материнскую плату, что нежелательно. Но на большинстве компьютеров он находится на проводах, которые припаяны к самой плате. В таком случае следует отрезать от проводов маленький, и припаять большой динамик.

DSS – мощный аудиоплеер; если вам нужен простой и быстрый плеер для проигрывания через системный динамик, то можно воспользоваться небольшой программкой [PLAY](http://kabardcomp.narod.ru/PLAY.rar) (13kb). Она не имеет интерфейса и воспроизводит WAV файлы, введенные с командной строки. Это программу можно использовать в BAT-файлах, например для того, чтоб при запуске DOS воспроизводился звук запуска Windows XP.

#### **3.Сравнение звучания.**

В целом, на обоих устройствах звучание достаточно хорошее, но есть некоторые нюансы: для COVOX достаточно трудно подобрать резисторы с разбросом номинала менее 1%, поэтому достаточно часто используют 5% и выше. При этом качество звучания заметно ухудшается, особенно на низкой громкости. Из-за этого COVOX хорошо воспроизводит громкие звуки.

С системным динамиком все наоборот: у него есть ограничение по громкости, и поэтому он хорошо воспроизводит тихие звуки, а громкие – не очень разборчиво. Так что же делать: COVOX или спикер? Ответ достаточно прост: и то и другое, так как на ковоксе будем воспроизводить громкие звуки, а на системном динамике – тихие. Но если вам нужно хорошее качество звучания, то сделайте мощный ковокс на микросхемах с высококачественным усилителем, в таком случае и звучание уже можно будет сравнивать со звучанием современных аудиоплат, и можно будет похвастаться, что сами спаяли звуковую карту :–)

**Александр Завгородний (Kakos\_Nonos)** <http://kabardcomp.narod.ru/>

### <span id="page-15-0"></span>**ФАЙЛОВЫЙ МЕНЕДЖЕР DOSZIP COMMANDER**

В номере 1 этого журнала была опубликована статья Дмитрия Митина (Diman) о Necromancer's DOS Navigator, где Дмитрий писал, что это фактически единственный на данный момент активно развивающийся файл-менеджер для DOS. Однако, как подсказал мне Олег Чукаев, есть ещё один такой файл-менеджер - Doszip Commander. Вот я и решил написать о нём небольшой обзор.

Итак, заходим на официальный сайт программы:

http://sourceforge.net/projects/doszip/

и качаем небольшой архив - всего 92 КБ. Даже в распакованном виде эта оболочка занимает всего 169 КБ. Последние версии написаны на Open Watcom и ассемблере JWasm. Разработчик - Hjort Nidudsson (не берусь транскрибировать :-). На момент написания статьи последняя версия была 2.08, датировалась она 15-м ноября 2010, так что программа действительно регулярно обновляет- $C_{\mathfrak{p}}$ 

Про системные требования в сопроводительной документации написано только, что нужно 200 КБ нижней памяти. Опытным путём я установил, что Doszip нормально работает на 286-м компьютере, причём вполне шустро.

Я провёл небольшой эксперимент, сравнив объёмы памяти, занимаемые файловыми оболочками (после запуска из них любой программы). Проверял с помощью команды mem /с. Вот что у меня получилось:

VC 4.0 - 14176 байт:

NC 5.0 - 8512 байт: Doszip 2.08 - 3616 байт; NDN 2 31 5309 - 2656 байт

 $-14-$ 

Как мы можем видеть. Doszip не лидер. но показал вполне неплохой результат. Конечно. ТУТ надо иметь в виду, что я использовал настройки по умолчанию, при других настройках, возможно, и памяти будет занято другое количество.

Сразу после запуска вилим станлартное синее окно - почти точная копия Norton или Volkov Commander (UBeta, UDABJA, HVTb JUN $r$ ие).

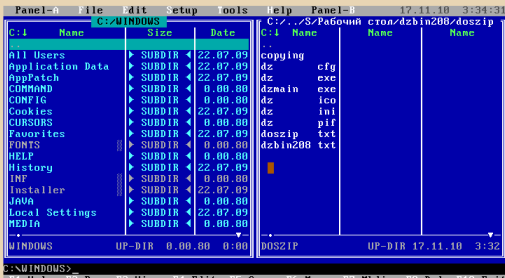

Большинство операций также выполняется стандартным образом - выделение (+/-, \*, Ins), копирование/перемещение/удаление файлов (F5/F6/F8) и т.д. Есть, конечно, и свои нюансы. Например, клавиша F9 используется не для входа в меню, а для открытия свойств файла (атрибуты и т.д.) Чтобы войти в меню нужно нажать Alt+[одна из клавиш afesthb]. Быстрый поиск вызывается через Ctrl+Alt (Мне кажется, что стандартный вариант - как в NC/VC - «Alt+буквы» удобней.)

Ещё одно отличие - «нативная» поддержка Zip-архивов (что, видимо, и дало название программе). Т.е. вы можете заходить в zip-архивы как в обычные директории. Копирование туда/обратно при этом будет соответствовать архивации/разархивации. Никаких дополнительных программ для этого не нужно - всё интегрировано в ехе'шник

Doszip'а. К сожалению, другие типы архивов не поддерживаются.

 $-17-$ 

Встроенный просмотрщик (F3) достаточно неплохой, есть Hex-режим (и ещё какието Binary и Class-режимы). К сожалению, русские кодировки кроме 866 (при наличии русификатора) не поддерживаются.

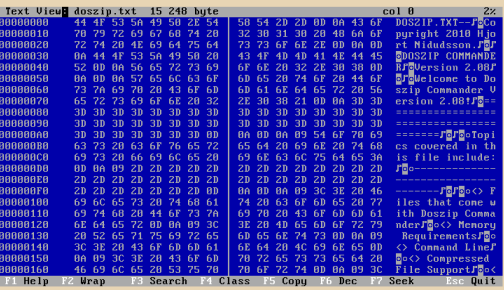

Встроенного редактора нет... Вместо него вызывается MS Edit.

Пользовательского меню нет, вместо него клавиша F2 вызывает переименование файла. Вместо пользовательского меню есть выпадающее меню «Tools», куда можно добавлять свои пункты.

С помощью Ctrl+G можно вызвать встроенный календарь.

Программа поддерживает ассоциации файлов и переопределение просмотрщика и редактора, всё это делается через dz.ini.

Есть поддержка длинных имён, нормально работает мышь.

Есть неплохой поиск файлов (стандартное Alt+F7) – можно искать файлы по содержимому (т.е. искать в файлах подстроку, в том числе и в Hex-виде).

Есть возможность разместить панели горизонтально, одна под другой (F12), и возможность выводить панели в половину высоты экрана (F11). С помощью Alt+[стрелки вверх/вниз] можно плавно менять высоту панелей.

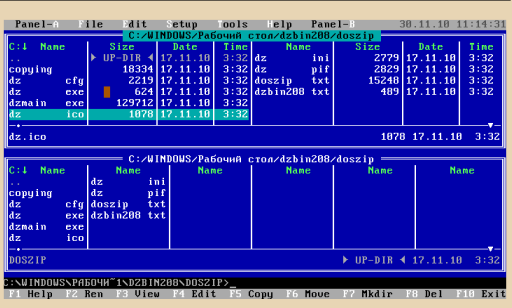

DOWNGRADE-СОФТ

Подытоживая вышесказанное, можно сказать, что Doszip – достаточно интересный файл-менеджер, качественный, компактный, с достаточно широкими возможностями, но не лишённый некоторых недостатков. Мне, например, не хватает имеющейся в Волкове функции Memory info (Alt+F5). Да и встроенный редактор бы не помешал...

Тем не менее, хотелось бы поблагодарить автора за то, что он поддерживает и развивает свой проект.

**uav1606**

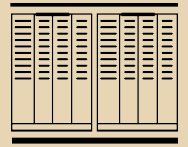

СТАРЫЕ ИГРЫ

<span id="page-17-0"></span>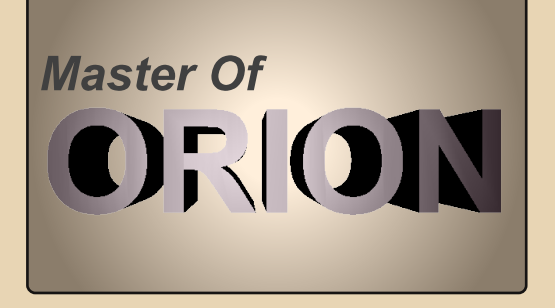

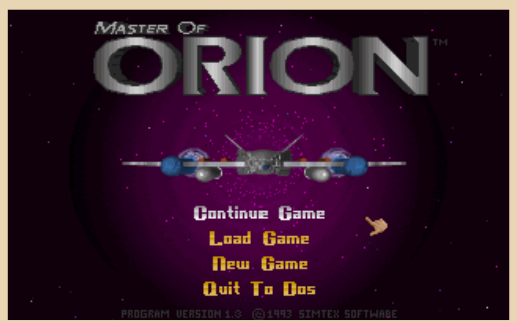

...Флот вышел, наконец, на орбиту вражеской планеты. Тут же сработали ракетные установки противника – в сторону космических кораблей полетели сотни ракет, причем явно с нехорошими намерениями. Планета была еще не в зоне поражения тяжелых крейсеров, поэтому пришлось, прикрываясь астероидами, приближаться к вражеской планете. Кажется, кораблем стало меньше. К счастью, недавно установленная на крейсеры система помех серьезно облегчила потери.

Тем временем, флот вышел в зону поражения, и дал по планете залп из всех видов доступного оружия. Следующая ракетная атака с планеты уменьшилась на треть, а еще нескольких залпов моих кораблей хватило для того, чтобы уничтожить планетарную защиту. Теперь осталось лишь решить участь планеты... Я взглянул в окно и удивленно обнаружил, что уже рассвело. Зевнув, я нажал кнопку «Bomb», сохранился и лег спать...

За свою жизнь я переиграл в немало игр. И лишь немногие из них были способны увлечь меня настолько сильно. Об одной из них сейчас и пойдет речь. Имя ей – Master Of Orion.

Игра, определенно популярная и известная поныне, правда, увы, уже в достаточно узких кругах. Однако ее обворожительная простота увлечет многих любителей TBS, подобных «Цивилизации». Да-да, повелитель Ориона многое вобрал в себя из шедевра Сида Мейера. Грубо говоря, он является своеобразным логическим продолжением первой «Цивилизации». Что будет после того, как одна из наций отстроит космический корабль и полетит в космос? Один из возможных вариантов и развивают идеи, заложенные в MOO.

В начале партии вам предложат выбрать сложность игры, размер карты, на которой и будет разворачиваться борьба между империями игрока и компьютерных оппонентов, количество которых также позволено менять. Далее вам придется выбрать расу, за которую вы будете играть. И тут встает дилемма, а кого же выбрать? Каждая раса имеет определенное преимущество: Муравьи – замечательные рабочие, псилонцы имеют бонус в исследованиях, а люди сильны в дипломатии. Всего в игре представлены 10 рас. Большинство расовых бонусов неплохо сбалансированы и лишь некоторые расы были обделены в этом плане – им достались достаточно бесполезные преимущества.

Когда с выбором расы покончено, у вас спросят ваше имя, после чего сгенерируется звездная карта и начнется игра.

В вашем распоряжении окажется планета, заселенная наполовину и не обладающая серьезным производственным потенциалом, пару кораблей-разведчиков и один корабль-колонизатор, с помощью которого можно освоить новую звезду. (Звезды обладают лишь одной планетой. Впрочем, и ее может и не быть - тогда такая звезда практически бесполезна). Звездная карта выполнена, конечно, весьма схематично, но зато - компактно.

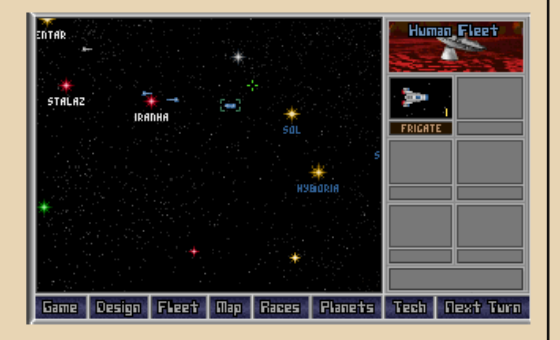

Итак, когда игровой процесс начался стоит рассказать про экономическую и стратегическую систему игры.

Производственная мощь отдельной колонии зависит от многих факторов:

- 1. Население. Чем больше тем луч-IIIe.
- 2. Количество построенных заводов. Чем их больше на душу населения - тем выше производство и больше ущерба для экологии планеты
- 3. Тип планеты. Бывают очень бедные, бедные, нормальные, богатые и очень богатые планеты.
- 4. Расовый бонус. В частности, у расы муравьев - клакон.
- 5. Траты на содержание флота (общие для всех планет) и оборонных установок (каждая планета поддерживает свою оборону)
- 6. Уровня технологического развития вашей империи.

#### 7. Ну, и некоторых других факторов.

Производственный потенциал планеты можно распределять используя 5 «резиновых» графиков. Тянем один вверх, остальные уменьшаются:

1. Строительство кораблей

 $-1$   $\oplus$   $-$ 

- 2. Строительство оборонительных сооружений
- 3. Строительство новых заводов
- 4. Затраты на экологию
- 5. Затраты на исследование технологий.

Можно комбинировать несколько из них. Причем всегда желательно держать экологию на приемлемом уровне, котоподскажет игра, иначе это может рый сильно навредить планете. Переизбыток же средств, вложенных в экологию, приведет к усиленному росту населения.

А дальше выбор за вами - на что делать упор. Но желательно все же изначально отстроить фабрики и вырастить население.

Огромное преимущество (хотя это спорный вопрос) МОО над Цивилизацией заключается в упрощенной экономической системе. Партии могут играться достаточно быстро, ибо даже с немалым числом планет, «раздача указаний» каждой планете происходит гораздо быстрее, нежели строительство города в Цивилизации, что позволяет целиком сосредоточиться на стратегической составляющей игры, нежели экономической (мы же не в какой-то там Sim City играем в конце концов)...

Собственно так и начинается экспансия вашей расы. Вскоре, в процессе колонизации новых миров, вы столкнетесь с другими разумными существами, населяющими галактику. Их отношение к вам бу $-70 -$ 

СТАРЫЕ ИГРЫ

дет зависеть от вашего поведения, дружелюбности их правителя, а также многих других факторов (например, темпы экспансии вашей цивилизации, дипломатические способности и т.д). Дипломатия в игре развита достаточно хорошо: в вашем арсенале находятся такие способы дипломатического воздействия, как: дары, обмен технологиями, угрозы, вымогательство, заключение различных пактов и т.п.

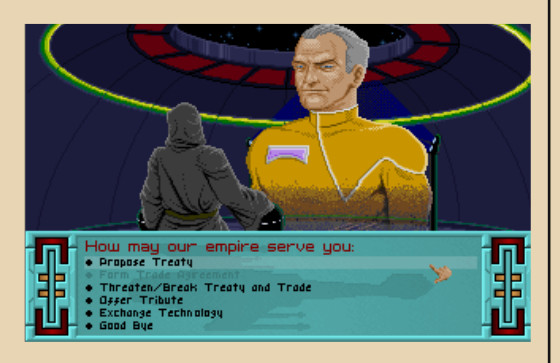

Можно достичь победы дипломатическим путем, победив на выборах, которые иногда будут проходить, если у вас больше одного оппонента. Заручившись дружбой с самыми густонаселенными империями, вы сможете на это рассчитывать, главное – набрать 2\3 голосов.

Также возможно шпионить за противником. В частности, красть технологии, подрывать планетарную защиту, уничтожать фабрики, либо поднимать восстание на вражеских планетах. На шпионаж можно выделить часть ресурсов – чем больше – тем лучше. Однако если вашего шпиона «поймают за руку» – не ждите что раса, с которой вы недавно подписали мирный договор, продолжит его соблюдать. Также, не стоит забывать и о защите от шпионажа, ибо бывает так, что одна ваша технология, украденная врагом, способна будет кардинально изменить ситуацию в игре.

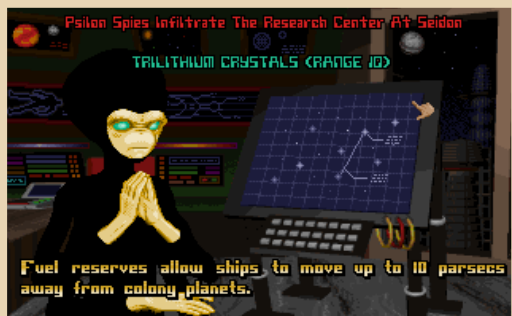

Но, зачастую наступает момент, когда дипломатическими методами оппонента не взять. Тогда наступает время для демонстрации военной мощи вашей империи. Но военная мощь целиком и полностью зависит от технологической развитости. Сотни (а то и тысячи) морально устаревших кораблей не спасут против нескольких, увешанных последними технологическими новинками, поэтому технологической сфере стоит уделить особое внимание, ибо в противостоянии именно она является ключевой.

Но прежде чем ваши корабли отправятся покорять планеты противника, необходимо тщательно спланировать их дизайн и предназначение каждого из них.

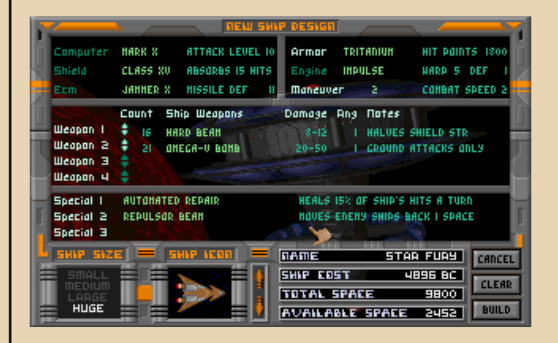

Меню дизайна поможет создать проект нужного вам корабля. Выбираете необходимый размер (от легких скаутов – до огромных линкоров), двигатель, шиты, броню, генератор помех, оружие и специальное оборудование, но следите  $3a$ объемом свободного места, которого на первых порах мало на что будет хватать. Дилеммы будут мучить вас одна за другой, особенно на высоких уровнях сложности, когда компьютер играет жестко, и не прошает легкомыслия.

 $-71-$ 

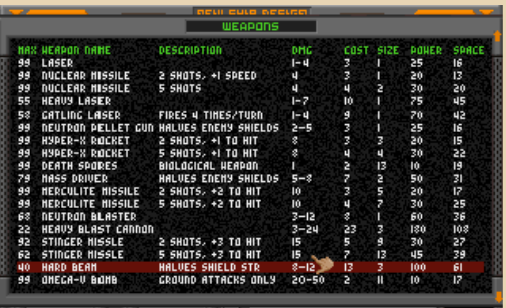

Да, если уже на то пошло, стоит упомянуть про искусственный интеллект ваших противников. Играют они не дурно, и если в битве 1 на 1 на уровне «hard» я побеждаю с трудом, то уровень «impossible» мне вообще не поддается. Однако, увы, стоит признать, что на высоких уровнях сложности AI берет не столько умом, сколько быстрым развитием. Чересчур быстрым, чтобы в это можно было поверить. Тем не менее, хардкорности игре не зани- $M$ <sub>Na</sub> $\left(\frac{1}{2}\right)$ 

В целом, радует тактический бой. Компьютер, хоть и излишне труслив (поймете, если сыграете), однако, если и имеет в распоряжении какие либо технологические преимущества (как то: стрельба на две клетки, умение обездвиживать и т.д.). то обязательно ими воспользуется. Что иногда заставляет искать различные тактические приемы, ибо некоторый простор для этого есть.

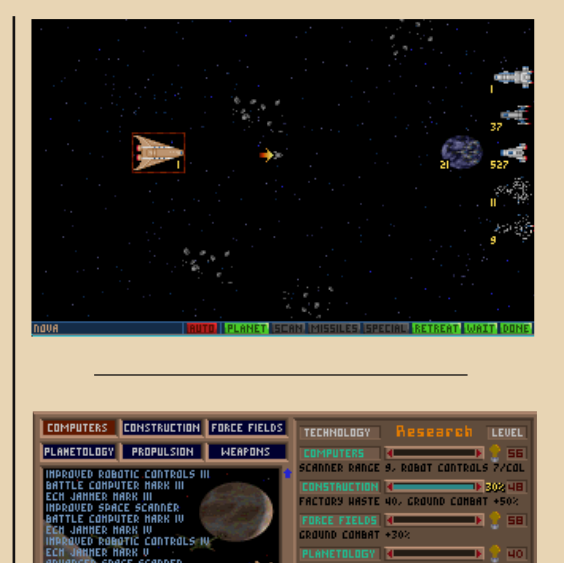

INKN V<br>ACE SCANNED **CONTROLS V** 

IMPROVED ROBOTIC CONTROLS VII<br>TECHNOLOGY NULLIFIER

CONTROLS VII<br>CONTROLS VI<br>MADK Y

Scrambles enemy battle computers, reducing the level at amoves energ basine computers, reposing the r<br>of the computers up to 2-6 levels each time the<br>mullifier is fired. The weapon has a 4 space range.

PLANETOLOGY **(Lesse Elimination )**<br>Francisco de Labste Elimination )

<u>IOPULSION</u>

CROUND COMBAT +5

**DANCE & DADSECK** 

**FTAPME UFPM** 

Про технологии я упоминал не один раз, однако процесс исследования их так и не описал. Что же, пришла пора исправить сие недоразумение. Каждая планета генерирует определенное количество очков исследования, в зависимости от брошенных на это сил. Все они суммируются, чтобы дать вам возможность разделить их между шестью сферами: Компьютеры, строительство, силовые поля, планетология, двигатели и оружие. Их можно исследовать одновременно (за раздачу приоритетов опять-таки отвечает резиновый график), однако выгоднее отдавать весь потенциал на одну из ключевых на данный момент технологий. По началу список доступных для изучения технологий будет крайне коротким, однако по мере исследования он будет увеличиваться. Там есть на что посмотреть.

Название туманности Ориона не зря фигурирует в игре. Только в самой игре это – плодородная планета, таящая в себе множество древних и мощных артефактов. В каждой партии она есть. Так что, если вы пригнали скаут на одну из планет, и там его встретил огромный космический жук – вы нашли Орион, поздравляю. Дело за «малым»: развиться до уровня, когда можно будет победить стража, и захватить планету раньше противника. А также удержать ее, ибо Орион есть хороший козырь в руках владеющей им империи, так как исследования на нем проходят в 4 раза быстрее. Также победитель получит несколько мощных технологий, не каждую из которых можно будет исследовать самостоятельно (список доступных технологий каждый раз генерируется случайно, с учетом особенностей каждой расы).

Чтобы не дать игроку заскучать, разработчики ввели разного рода случайные события: То одна из планет восстанет против власти в лице вас, либо же вашего оппонента, то случится землетрясение, то прилетит космический кристалл и станет косить всех без разбора, а то и... Лучше сами посмотрите. Обо всех подобных случаях вам расскажет робот информационного агентства GNN. =)

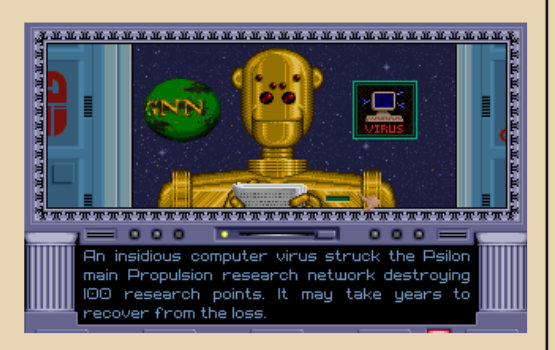

В плане системных требований игра проявляет достаточный демократизм, особенно, хе-хе, по современным меркам ;). Процессора 286, VGA-видеоплаты, мегабайта EMS-памяти, и 11 Мб свободного места на жестком диске должно хватить с лихвой. Из звука есть поддержка Adlib и Sound Blaster, но гораздо приятнее играть, прослушивая музыку в музыкальном проигрывателе. Также игра достаточно стабильно работает в Windows, и в эмуляторах вроде DosBox.

 $-22 -$ 

К сожалению, в рамках одной статьи невозможно описать такое божественное творение, коим, без сомнения, является Master Of Orion. Это было подтверждено также и моими знакомыми, некоторые из которых родились уже в ту эпоху, когда вовсю рулили вторые пентиумы ;). В конце концов, перед вами – живая классика, которая останется живой еще надолго.

Да, и еще: те, кто плохо знает английский (а его желательно все же знать) могут скачать уже переведенную на русский версию, например, с сайта www.oldgames.ru. Перевод не идеален, все же проект сугубо любительский, однако стоит поблагодарить и за это. Тем же, кто в английском разбирается, посоветую играть именно в английскую версию.

*(Русскую версию Master of Orion можете скачать [здесь,](http://www.games-history.ru/archive/masteroforionrus.rar) английскую - [здесь](ftp://shmon.snc.ru/pub/oldgames/vga_only/orion.zip) - прим.ред.)*

> **Абадябер** <http://abaduaber.narod.ru/>

<span id="page-22-0"></span>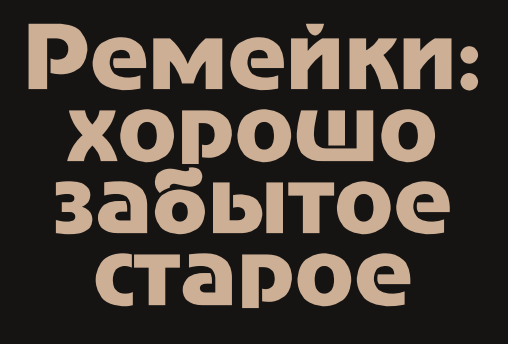

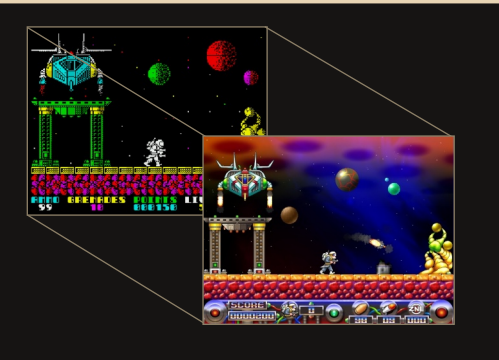

Время не стоит на месте. Особенно в мире IT. Все время появляется что-то новое: технологии, операционные системы, стандарты, интерфейсы и т.д. Но в ритме современной жизни иногда так хочется выкроить несколько минут, чтобы забыть о проблемах и заботах, немного расслабиться и поиграть во чтото приятное.

А что может быть приятнее старых добрых игрушек? Современные игры поражают качеством графики, музыкальными возможностями и аппаратными требованиями. Но большинство их них сделано «без души», в отличие от старых шедевров игрового мира.

В общем, если вас временами тянет погонять в игры 90-х или вы вдруг захотите показать ребенку/соседу любимые игры своей юности, не шокировав их при этом, то самое время взглянуть на эту заметку.

Давайте рассмотрим ремейки, то есть обновленные версии игр.

Хочется погрузиться в атмосферу детства и тряхнуть стариной? )

#### **1. AIT-Trains [\(ссылка](http://small-games.info/?go=game&c=16&i=1801)).**

Это ремейк игры 1992 года SHORTLINE Андрея Снегова.

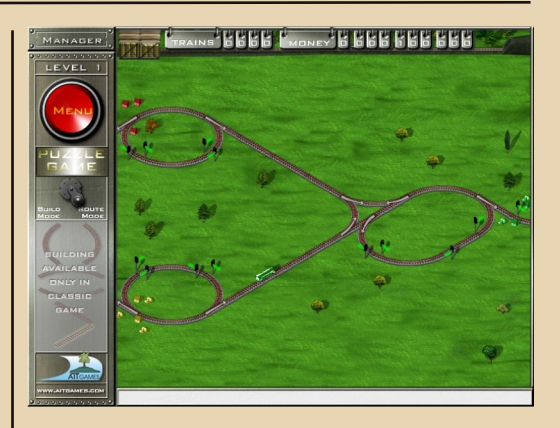

На мой взгляд, лучшая игра на тему железной дороги. Новая версия, как и оригинал, англоязычна. Но это не проблема, т.к. текста не много. В игре присутствуют 2 режима: Classic game – это классический вариант игры, где строить пути нужно самому, и Puzzle game – в этом варианте игры железная дорога уже построена и вам необходимо лишь руководить: переводить стрелки и управлять семафорами. В обоих режимах игровой процесс разбит на уровни: вам необходимо «пригнать» нужное количество поездов. Затем игра переходит на следующий уровень, где сложность повышается. При выходе из игры сохранение записывается автоматически.

#### **2.Exolon DX ([ссылка](http://retrospec.sgn.net/game-links.php?link=exolon)).**

 $-74-$ 

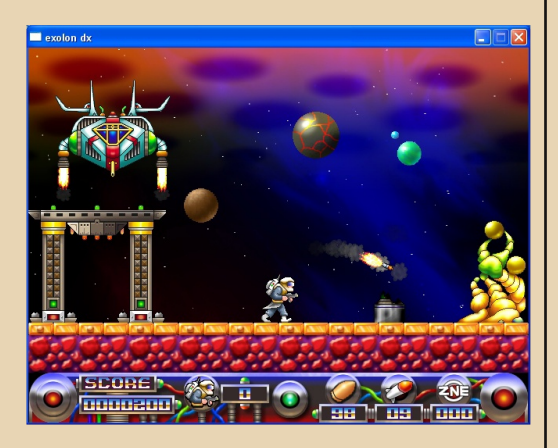

При виде названия этой игры у людей, которые застали эпоху ZX-Spectrum, наверное, в памяти проснутся радостные моменты, и сердце слегка дрогнет, предвкушая встречу с детством.

Exolon DX – это ремейк культовой и всеми любимой игры Exolon со Спектрума. Игровой процесс остался прежним. Отличная графика, приятное музыкальное сопровождение. Игра смотрится совсем по-новому, но в тоже время ни капли не потеряла прежней играбельности. Браво!

#### **3.OOlite ([ссылка\)](http://www.oolite.org/download.shtml)**

Продолжаем тему Спектрума. Elite – как много в этом звуке =)

Oolite продолжает идею легенды. Оригинальная Elite была создана в 1984 году и знакома многим (да что там многим, практически всем!) zx-геймерам. Первый в своем роде космический симулятор с элементами экономической стратегии, целый игровой мир в полном 3D. Я думаю, что описывать игровой процесс нет надобности.

#### **4.Atomix 2004 ([ссылка\)](http://brothersoft.com/games/atomix-2004.html).**

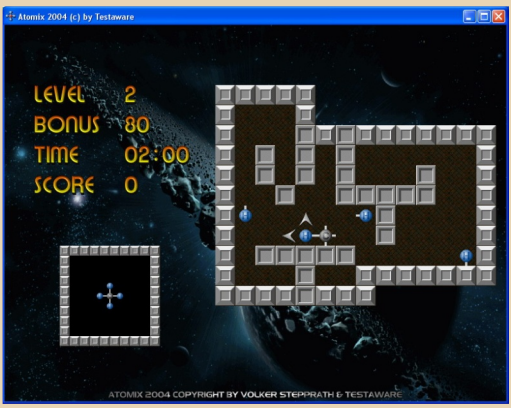

Самый удачных из нескольких ремейков игры Atomix. По сути своей игра похожа на Sokoban: нам необходимо передвигать атомы, строя из них молекулу. С каждым уровнем число атомов возрастает, и молекула становится все сложнее. В ремейке есть два режима игры: classic и 2004 (с новыми уровнями). Кроме того, в игре приятная графика, удачно подобранные саундтреки, настраиваемый фон, демо-режим. Очень удобное и приятное управление с помощью мыши. Единственное, чего не хватает – названия вещества, молекулу которого строим.

#### **5. Another Wolrd High Resolution ([ссылка\)](http://rustorka.com/forum/viewtopic.php?t=6548).**

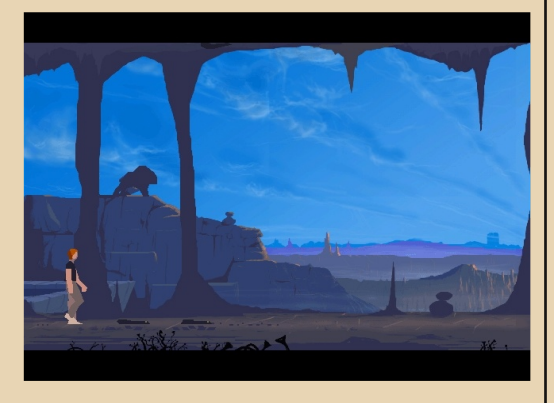

Версия замечательной игры 1991 года Another World с улучшенной графикой и заточкой под высокое разрешение, выпущенная французской студией Magic Productions в сотрудничестве с создателем игры Эриком Шайи. Нам придется вернуться в 90-е и совершить путешествие в иной мир вместе с главным героем.

Под Windows XP игра смотрится замечательно. Есть возможность переключиться в старый видеорежим. Существует русифицированная версия игры с локализацией от Акелла, так что англонеговорящие геймеры смогут чувствовать себя «как дома».

Если вы не застали 90-е и еще не играли в Another world – срочно исправьте этот пробел! )

Игра того стоит.

#### **6. The Secret of Monkey Island Special Edition ([ссылка\)](http://rutracker.org/forum/viewtopic.php?t=2018649).**

Реинкарнация одного из замечательных квестов от самой Lucas Arts. Красочные приключения в карибских водах снова ждут нас. Игра получилась довольно красивой и красочной – в луч-

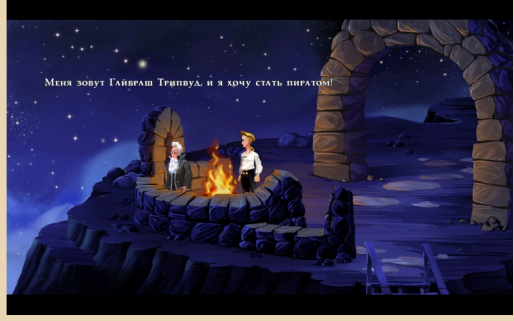

СТАРЫЕ ИГРЫ

ших традициях разработчика. Предусмотрен переход в классический вид игры. Очень приятный момент – существует русификатор игры от команды PRCA вместе с ENPY Studio [\(ссылка\)](http://enpy.net/forum/index.php?app=downloads&showfile=68). Перевод довольно интересный и, на мой взгляд, не портит атмосферы игры.

В итоге – замечательный квест с отличной графикой, музыкой и к тому же на русском языке.

Безусловно, это лишь малая часть ремейков, которые доступны на сегодняшний день. Если вам интересна данная тема – милости просим на:

> <http://www.classic-retro-games.com/> <http://www.remakes.org/>

> > **Вячеслав Рытиков (eu6pc)**

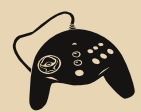

<span id="page-25-0"></span>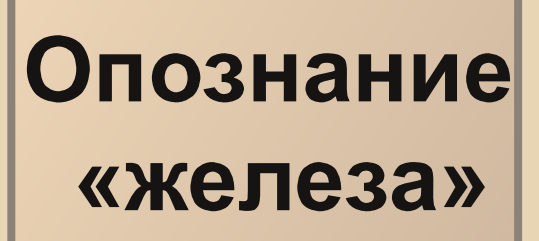

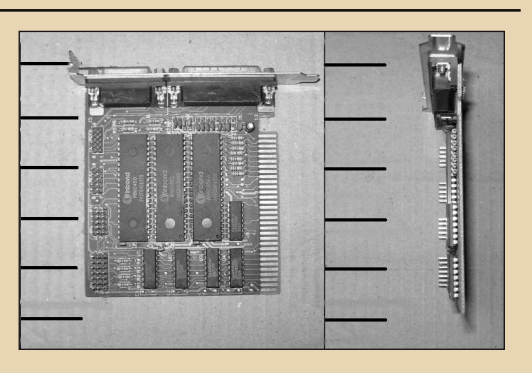

Представим, что к вам попало какоенибудь неизвестное старое компьютерное устройство: плата расширения, какой-нибудь привод и т.д. Где лучше всего в Интернете искать его описание?

Конечно, можно просто ввести **B** Google его название и надеяться на успех. Но если так просто не получилось - прочитайте эту заметку, вдруг она вам поможет.

Итак, во-первых, есть онлайн-справочник Total Hardware 1999. Это своего рода библия для downgrader'ов. :-) Этот справочник содержит описание 18655 различных устройств (правда, я не пересчитывал  $(-)$ .

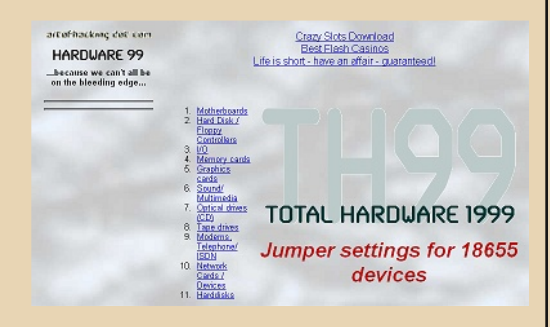

Тут есть и материнские платы, и звуковые карты, видеокарты, мультикарты, сетевсякие адаптеры портов, вые карты, жёсткие диски и т.п. Для них вы найдёте установки джамперов, назначение разъёмов, краткие технические характеристики. Как видно из названия, в этой базе только устройства до 1999 года включительно. База сделана, видимо, на основе какого-то продукта ныне закрывшейся фирмы Microhouse.

В интернете существует множество зеркал этого справочника. Самые полные из них эти:

http://artofhacking.com/th99/

http://www.phantom.sannata.ru/th99/

Последнее зеркало - на сайте "Железные Призраки Прошлого".

Чтобы найти нужное устройство, просто выберите нужную категорию, далее можете выбрать, смотреть ли только список названий (text), миниатюры с изображениями устройств без подписей (pics) или картинки с подписями (что-то вроде А- $Z$ ).

Миниатюры бывают полезны, когда вашего устройства нет в списке. Тогда можно поискать точно совпадающее с ним визуально - по расположению джамперов и разъёмов. Как правило, в этом случае и назначение джамперов/разъёмов тоже совпадают.

К сожалению, на указанных выше сайтах нет возможности поиска. Но вы можете воспользоваться Гуглом, набрав в поисковом запросе что-то вроде:

site:http://artofhacking.com/th99/ и через пробел - название/код модели вашего устройства.

 $-77-$ 

Есть также зеркало Total Hardware 1999 на движке Wiki:

#### http://idelliott.org/wiki/

Там и поиск есть нормальный. Только в этой версии нет справочника по жёстким дискам.

Существуют и оффлайн-версии этой базы, вот, к примеру:

http://home.icequake.net/~nemesis/pc/support /files/th99.rar

А есть в сети и образы оригинальных дисков Microhouse SupportSource, ссылки и инструкции по установке можете найти злесь.

Если вы хотите более подробную информацию, то есть множество специализированных сайтов, посвящённых одному типу устройств, комплектующих и т.д. Например, когда-то существовал такой замечательный сайт, как mobokive.org. Сейчас есть доступ только к его неполному зерка- $\overline{IV}$ :

#### http://www.elhyb.com/mobokive/Archive/

На этом сайте собрано огромное количество мануалов и прошивок на материнские платы.

Если вам нужна информация по процессорам - добро пожаловать сюда:

#### http://www.cpu-world.com/

Хотите узнать распиновку какого-то разъёма - тогда сюда:

#### http://pinouts.ru/

Если вам всё же не удалось на этих сайтах найти нужную информацию, например, вы не знаете модель вашего устройства, можете попробовать поискать информацию по FCC ID - этот код есть на многих устройствах. Редко, но бывает, что удаётся что-то найти. Можете попробовать просто написать его в поисковике, либо ввести на одном из этих сайтов:

#### http://www.fcc.gov/oet/ea/fccid/ http://driverzone.com/fcc\_id\_search.htm

Если ваше устройство Plug and Play-совместимое (PCI, USB и т.п.), то можно попробовать поискать информацию о нём по DEV ID и VEN ID (Device ID и Vendor ID). Посмотреть эти ID можно в Диспетчере устройств (на вкладке Сведения в свойствах устройства). Но это в Windows XP, а вот в Windows 9x так не получится, там нужно использовать специальные программы, например, PCIScope и подобные.

Полученные ID можно просто ввести в Google, а можно воспользоваться специализированными сайтами вроде этого:

#### http://www.pcidatabase.com/

Ну а если вам так и не удалось найти нужную информацию, то спросите на тематических форумах, например, на "Железных Призраках Прошлого":

http://www.phantom.sannata.ru/forum/

или на "Ностальгии":

#### http://nostalgy.net.ru/forum/

uav1606

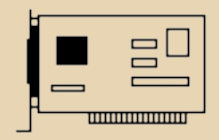

 $-\overline{9}$   $\overline{8}$   $-$ 

## <span id="page-27-0"></span>Особенности программирования в Delphi1

Delphi 1 - первый продукт из линейки визуальных систем программирования, выпускаемых компанией Borland. Первое Delphi вышло в 1995 году, и в настоящее время его еще можно использовать в разработке.

Здесь мы рассмотрим основные моменты, на которые надо обратить внимание, если программировать на Delphi 1.

Установка программы не представляет никаких трудностей. Установка производится с 15 дискет, или с компакт-диска, на котором есть папки Disk1, Disk2, Disk3... Установочные файлы весят 20 Мб, а сама установленная и распакованная программа 98 Мб. Процесс установки сделан весьма оригинально: в виде едущего автомобиля, где спидометр показывает процент установки. Delphi 1 отлично работает на Windows  $3x - XP$ 

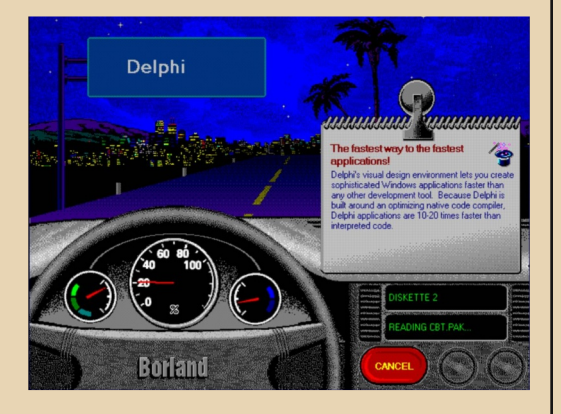

Запустите программу после установки. Интерфейс почти не имеет отличий от Delphi 5. поэтому работа не представит трудностей. Все окна сгруппированы в левом верхнем углу экрана, и занимают область размером 640\*480 точек, что является стандартом для Windows 3.X.

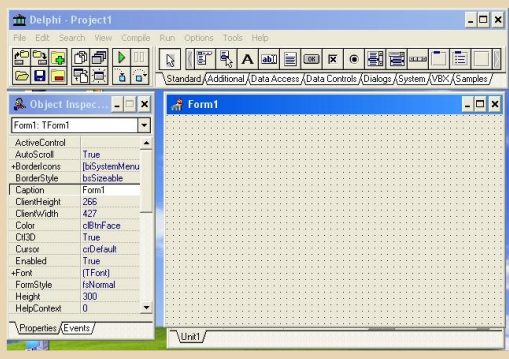

He будем разбираться с теорией,  $\overline{a}$ перейдем к практике. Напишем на Delphi небольшую программку. Пусть это будет игра, где компьютер загадывает число, а нам надо его угадать. Мы вводим число, а программа говорит: больше оно загаданного или меньше.

Создадим форму приложения: поместим на нее поле ввода чисел, надпись и кнопку.

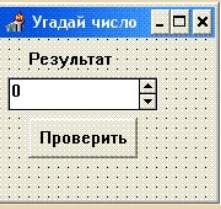

Теперь перейдем к редактированию самой программы. Тут есть одна трудность: Delphi 1 совсем не показывает подсказки, поэтому надо лучше знать язык Object Pascal, чтоб здесь программировать. Для программы нам понадобятся 2 переменные: задуманное число и количество попыток. Запишем их в поле Var.

#### Var i.r:integer

Теперь в обработчик события OnCreate запишем:

#### **Randomize:**

 $i:=1$ :

```
r:=random(200)+1;
```
Здесь генератор случайных чисел загадывает число от одного до двухсот.

Теперь надо написать подпрограмму проверки числа. Для этого создадим процедуру, которая сравнивает введенное число с оригиналом, а результат сравнения выводит на экран. Назовем эту процедуру Choos. Запишем ее объявление перед командой Private.

#### **Procedure choos:**

Комбинация клавиш CTRL+Shift+С в этой версии не предусмотрена (а жаль), поэтому основу процедуры придется писать самому.

**Procedure Tform1.choos:** begin end:

Между Begin и End мы должны написать следующий код:

If spinedit1.value<r then label1.caption:=inttostr(i)+'- Введи больше': If spinedit1.value>r then label1.caption:=inttostr(i)+'- Введи меньше'; If spinedit1.value=r then begin label1.caption:='Ypaaaa!!!!!'; showmessage('Вы выиграли за '+inttostr(i)+' попыток'):  $i:=1$ :  $r:=$ random $(200)+1$ ; End:

В обработчик события Onclick кнопки **Button1 запишем:** 

#### **Choos:**

 $\equiv$   $\heartsuit$   $\heartsuit$   $\equiv$ 

 $i:=i+1$ :

Запустите программу нажатием клавиши **F9 и радуйтесь!** 

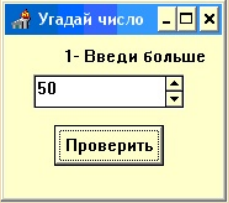

Конечно, у этой версии есть большие недостатки, такие как отсутствие поддержки JPEG и OpenGL, неполная поддержка указателей и динамических массивов, короткие 8-ми символьные имена, поэтому профессиональную программу на нем не напишешь. Зато у него есть одно очень важное достоинство: скорость.

Так как программа была адаптирована на старые компьютеры, на новых она работает очень быстро. Программы на Delphi 1 компилируются мгновенно, за доли секунды, что хорошо для небольших программ, которые делаешь сам для себя.

Например, нам надо будет сделать программу, подобную той, которую мы делали выше. Для нее совсем необязательно ждать 5 минут, пока запустится Делфи 2010, и тратить на каждую компиляцию по 10 секунд, легче запустить Делфи 1 и быстро написать и скомпилировать.

Удачного программирования!

(Delphi 1 вы можете скачать здесь - прим.ред.)

Александр Завгородний (Kakos Nonos) http://kabardcomp.narod.ru/

 $-70$ 

# <span id="page-29-0"></span>Просто разный юмор

#### С сайта http://swteam.info:

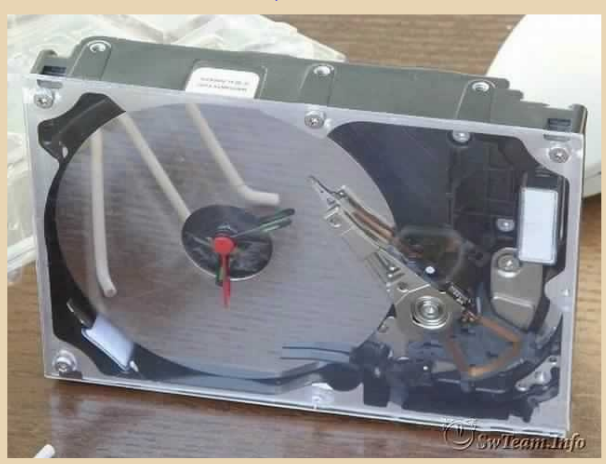

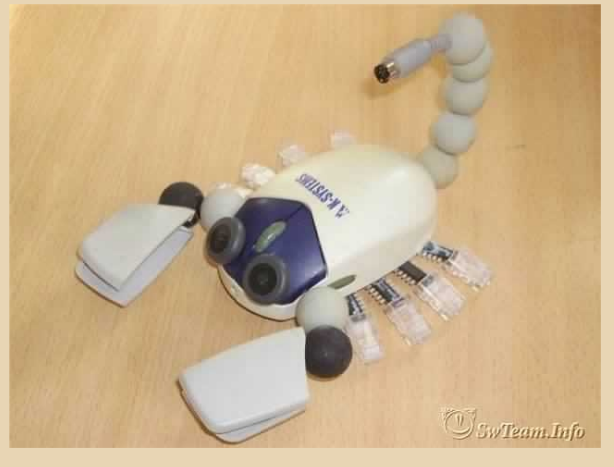

Отче наш, иже еси в коде программном и БИОС'е! Да святиться имя твое, да приидет управление твое. Да будет воля твоя, яко в виндоусе и в ДОС'е. Функциональность системы насущную даждь нам днесь, И остави нам системы терзания наша, Якоже и мы оставляем нервы терзания наша. И не введи нас во зависания, да избави от кода, вирусом пораженного. Аминь.

DOS-юмор с сайта

http://www.kungfo0.org/data/funny/dos. html

Error: Keyboard not attached. Press Enter to continue.

DOS Tip #21: добавьте BUGS=OFF в ваш **CONFIG.SYS** 

Press any key... no, no, no, NOT THAT ONFI (Нажмите любую клавишу... нет. нет. нет, ТОЛЬКО НЕ ЭТУ!)

Press any key to continue or any other key to quit... (Нажмите любую клавишу для продолжения или любую другую для выхода)

REALITY.SYS corrupted: Reboot universe?  $(Y/n)$ (РЕАЛЬНОСТЬ.SYS испорчен: Перезагрузить вселенную? (Д/Н))

I hit the CTRL key but I'm still not in control! (Я нажал клавишу CTRL, но попрежнему ничего не контролирую!)

Разгоняя свой процессор, Не забудь про охлажденье: Регулярно (летом - чаще) Поливай его водой. Если ж после процедуры Он работать перестанет, Что ж, такое может статься: Что поделаешь - замерз!

> Юрий Нестеренко http://vun.complife.ru

Абадябер

### **286-ой**

 $-77 + -$ 

Сел мужик за стол, поставил перед собой свой новый комп и нажал Power.

Вначале загрузка шла хорошо, но перед самой загрузкой операционной системы неожиданно всё обрушилось. Мужик почесал в затылке, перезагрузил компьютер – результат тот же. Хотел установить Windows XP с диска, да компьютер какой-то странный – нет CD-ROM'а, а вместо него какой-то дисковод для больших дискет.

Погрузил мужик комп на тележку, и повёз к другу, у которого был Pentium 3. Привёз комп и говорит:

– Слушай, друг, ты в компах понимаешь?

– Ну да, Word, Excel, Power Point…

– Вот смотри, мне тут компьютер по дешёвке продали, сказали, что в качестве печатной машинки использовать можно, а он при загрузке обрушается и «С:\>» выводит.

– Да… Проблемы большие,– говорит друг,– наверное, Windows полетел. Ты переустанавливать не пробовал?

– Пробовал, только диски некуда вставлять. Там только для дискет дисководы.

– Да я и сам смотрю: странный у тебя какойто комп: ни USB, ни CD-ROM'а, тут на нём ничего не написано? Сверху нет, снизу нет, впереди… 286/12! Что это значит, не знаешь?

– Может быть, 286 мегагерц и 12 Мб памяти?

– Да, наверное, так. Слушай, у меня идея: давай винчестер от моего компа к твоему подсоединим, и посмотрим.

– О, давай!

Они взяли 20-ти гигабайтный винчестер, поставили на 286-ой и запустили. Загрузка опять вначале шла хорошо, а потом обрушилась. Друг говорит: «Слушай, мужик, у тебя, наверное, в компьютере что-то сгорело. Сходи на сервис, там тебе сделают».

Пришёл мужик на сервис, говорит: «Вот, у меня компьютер не работает. Сделайте так, чтобы он работал». Системщики включили 286-ой, и говорят:

– Да всё нормально, все программы отлично функционируют, даже Windows 2.03 есть!

– Как работает? – Удивился мужик – Тут ни рабочего стола, ни ярлычков. Даже облака не появляются!

– Это MS-DOS. Операционная система такая. Тут ни кнопки пуск, ни окон, ничего нет. Только командная строка, то есть, чтобы запустить программу, надо ввести её название.

– А Word как сюда установить?

– Вот, держи книгу «Основы работы с MS-DOS». Прочитаешь – узнаешь.

Пришёл мужик домой, начел изучать эту книгу и теперь хвастается своей «Автоматической поливалкой для цветов» на основе процессора Intel 80286!

#### **Александр Завгородний (Kakos\_Nonos)** <http://kabardcomp.narod.ru/>

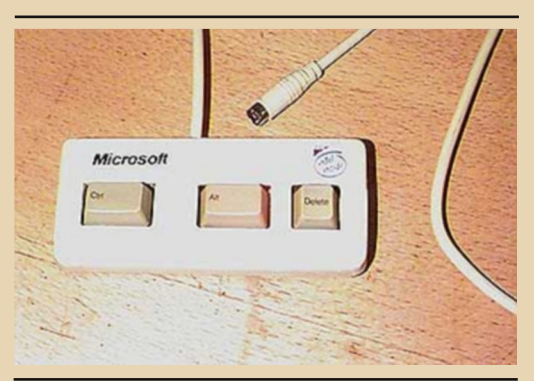

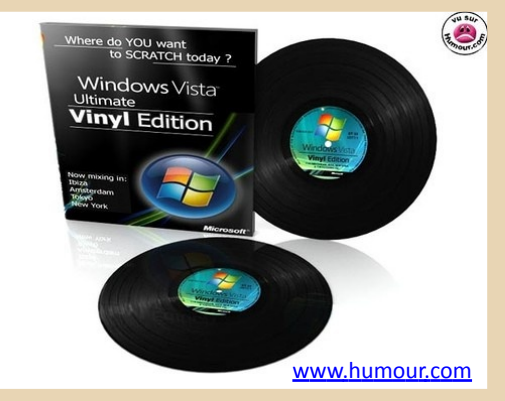

### <span id="page-31-0"></span>**Над журналом работали**

**Дизайн/вёрстка/редактор - uav1606 Авторы: Сергей Фролов Corvair Александр Завгородний (Kakos\_Nonos) Абадябер Вячеслав Рытиков (eu6pc) uav1606**

> **Сайт журнала: <http://dgmag.110mb.com>**

**Раздел журнала на "Железных Призраках Прошлого": <http://www.phantom.sannata.ru/articles/dgmag/>**

**E-mail редактора uav16060 [cobaka] mail.ru**